Written by Antonio José Moreno Guerrero Tuesday, 29 November 2011 00:00

There are no translations available.

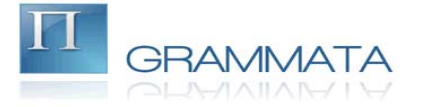

El programa que vamos a presentar y a analizar está relacionado con los libros electrónicos y con la transformación de cualquier formato de texto a otros más adecuados para la lectura en este tipo de hardware.

# $\prod$ **1.- Introducción.**

El mundo de las nuevas tecnologías se abre paso, cada vez con más fuerza, en nuestra sociedad y en el mundo de la enseñanza. Los ordenadores era la principal herramienta informática que utilizábamos dentro del sistema educativo, junto al vídeo y a los radio cassete, pero en estos últimos años hemos introducido nuevas herramientas, tan válidas o más que las que manejábamos anteriormente, tales como los tablet-PC, las pizarras digitales, i-pad,… y los libros electrónicos. Éstos últimos están empezando a introducirse, a pasos agigantados, dentro de nuestra sociedad y de nuestro sistema educativo.

El programa que vamos a presentar y a analizar está relacionado con los libros electrónicos y con la transformación de cualquier formato de texto a otros más adecuados para la lectura en este tipo de hardware.

# **2.- Programa Grammata Conversor. 2.1.- Descripción.**

Written by Antonio José Moreno Guerrero José Moreno Guerrero Guerrero Guerrero Guerrero Guerrero Guerrero Guer

El programa Grammata Conversor, es un programa gratuito que te permite transformar archivos con determinados formatos (pdf, rft, txt, html…) a formatos relacionados con los libros electrónicos, en este caso sólo los puede transformar a:

 - **Pdf**: También conocido como Adobe Portable Document. Entre sus ventajas se puede citar su portabilidad y su estandarización ISO. Es el formato más utilizado debido a su fácil uso en el enorme parque instalado de PCs, ordenadores portátiles y netbooks. Entre sus desventajas se puede citar que no es repaginable como por ejemplo, Mobipocket o el estándar (wikipedia, s.f.)

 - **EPUB**. Es un formato libre desarrollado por el IDPF (International Digital Publishing Forum). Se trata de un XML basado en tres estándares de código abierto (open source), como son Open Publication Structure (OPS), Open Packaging Format (OPF) y Open Container Format (OCF). Hablar de un formato XML de código abierto significa que cumple unos estándares, que no está sujeto a disposiciones arbitrarias de ninguna empresa, y, por ello se esperaría que no tuviera ningún problema de perdurar. De este modo, los libros adquiridos en este formato pueden funcionar indistintamente en diferentes lectores, a diferencia de los libros bloqueados con DRM como por ejemplo los que ofrece Amazon en formato Kindle. Es una actualización del antiguo formato llamado Open eBook. (wikipedia, s.f.)

 - **Mobi**: Mobipocket es el formato nativo del eReader Kindle, lo cual no es de extrañar si tenemos en cuenta que Amazon compró la empresa Mobipocket antes de lanzar el Kindle. De los eBooks desprotegidos no hay diferencia entre los mobipockets que son para el Kindle y los que no, y por eso la publicidad del Kindle señala que soporta mobipockets desprotegidos. De los libros protegidos, sin embargo, hay un flag que está activado para los que son para el Kindle, y desactivado para el resto. (wikipedia, s.f.)

 - **fb2**. FictionBook es un formato XML para el almacenamiento de libros donde cada elemento del libro es descrito por etiquetas. El objetivo principal para el almacenamiento de libros en el formato FictionBook es su precisión de mantenimiento de la estructura del libro acompañado de la prestación de esfuerzo de conversión (incluyendo automático) de los archivos FictionBook a otros formatos populares: TXT, DOC, RTF, HTML, etc. Además de que, muchas aplicaciones de lectura y lectores electrónicos, como el Papyre, permiten leer el formato FictionBook sin convertir. (wikipedia, s.f.).

## **2.2.- Descarga e instalación.**

Para la descarga del programa debemos entrar en la página oficial de grammata conversor, cuya dirección es: http://grammata.es/

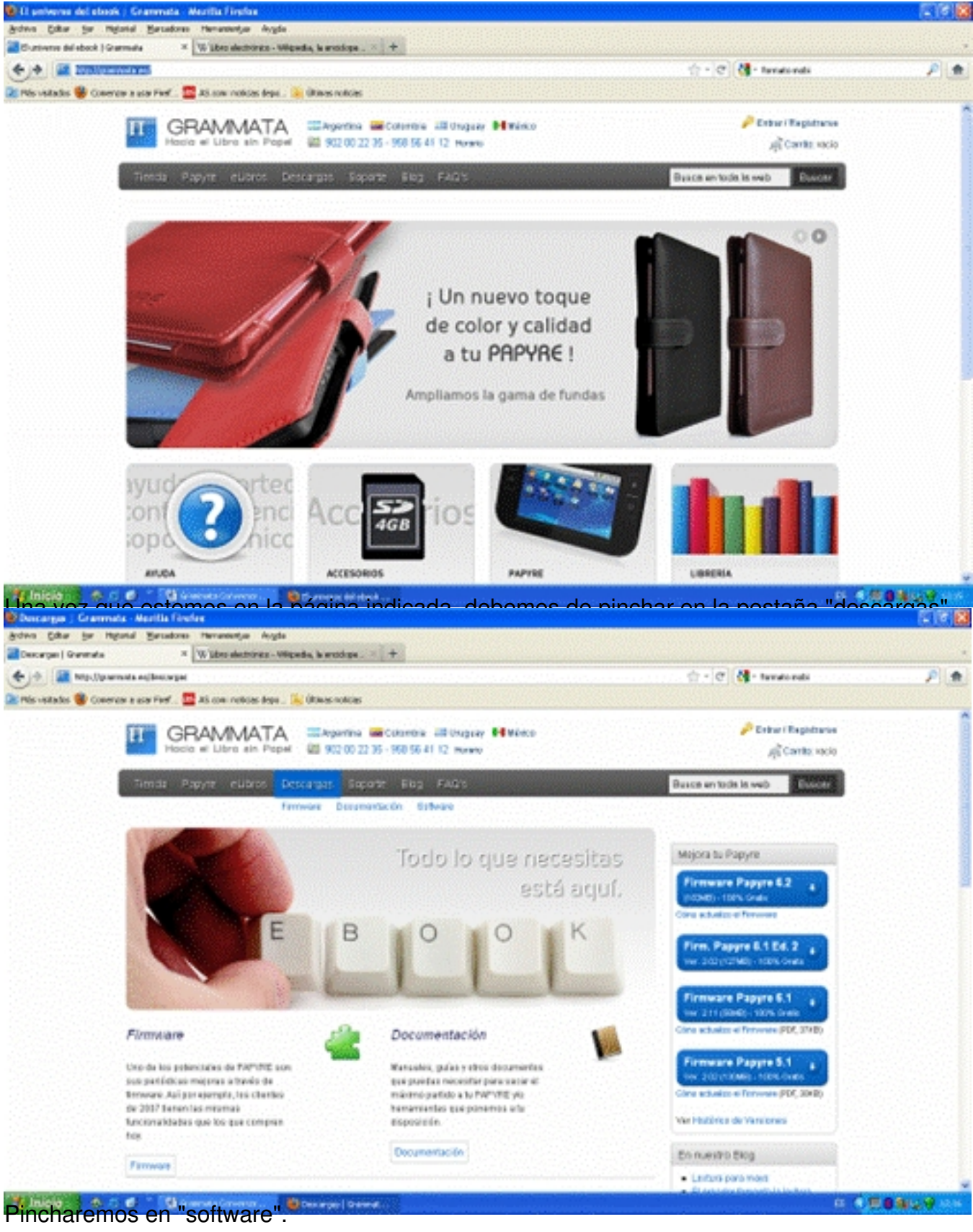

Written by Antonio José Moreno Guerrero Tuesday, 29 November 2011 00:00

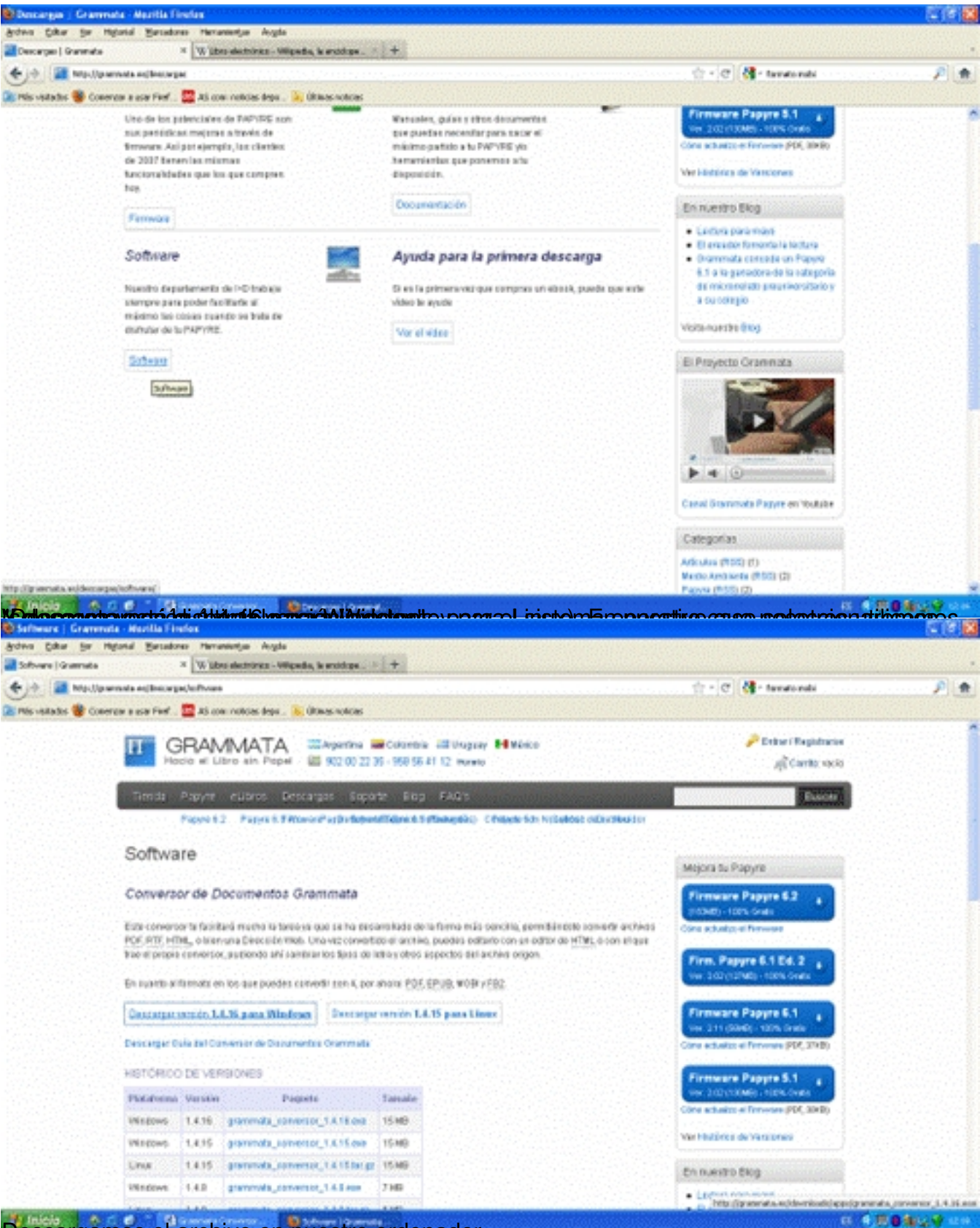

Descargamos el archivo en nuestro ordenador.

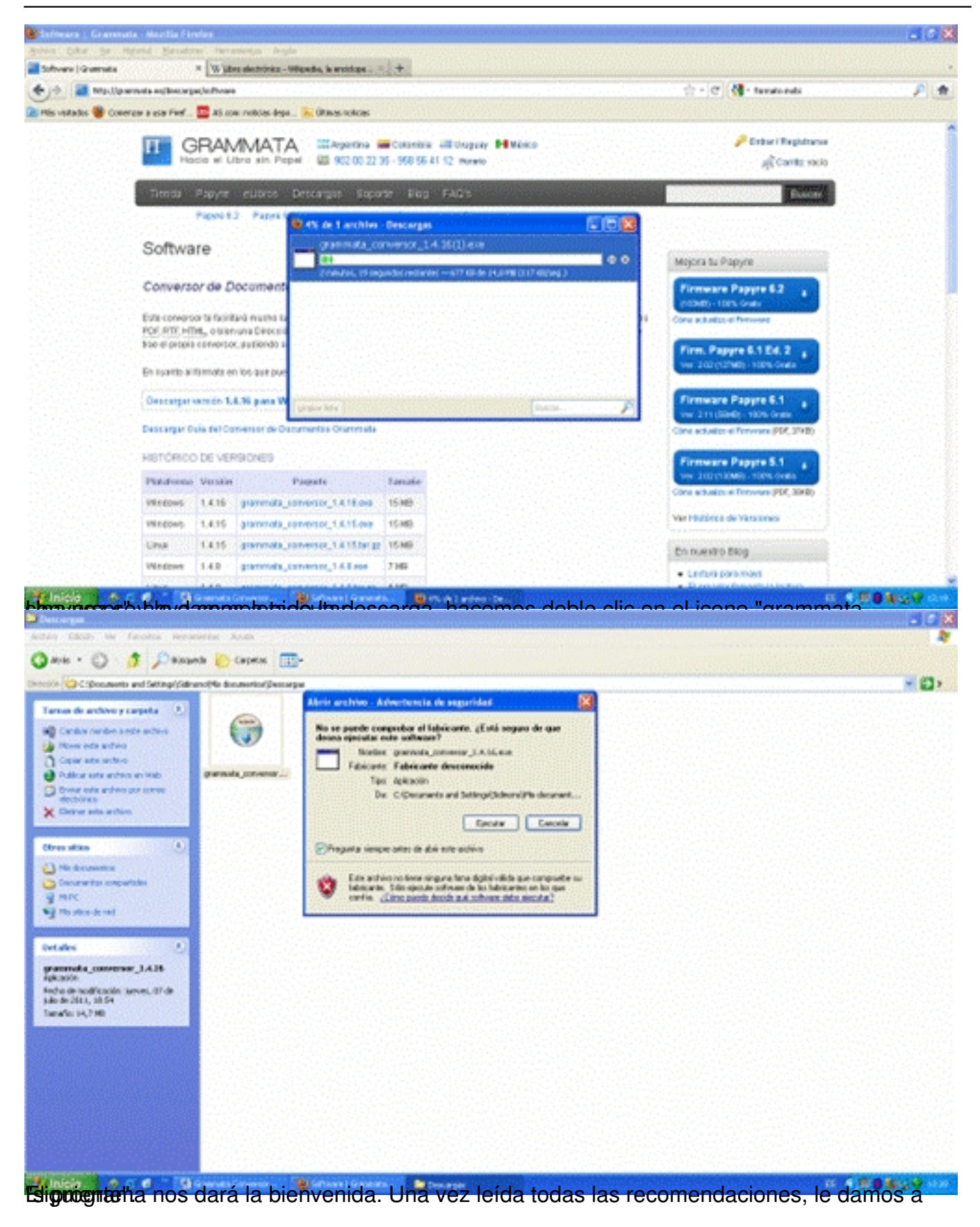

Written by Antonio José Moreno Guerrero Tuesday, 29 November 2011 00:00

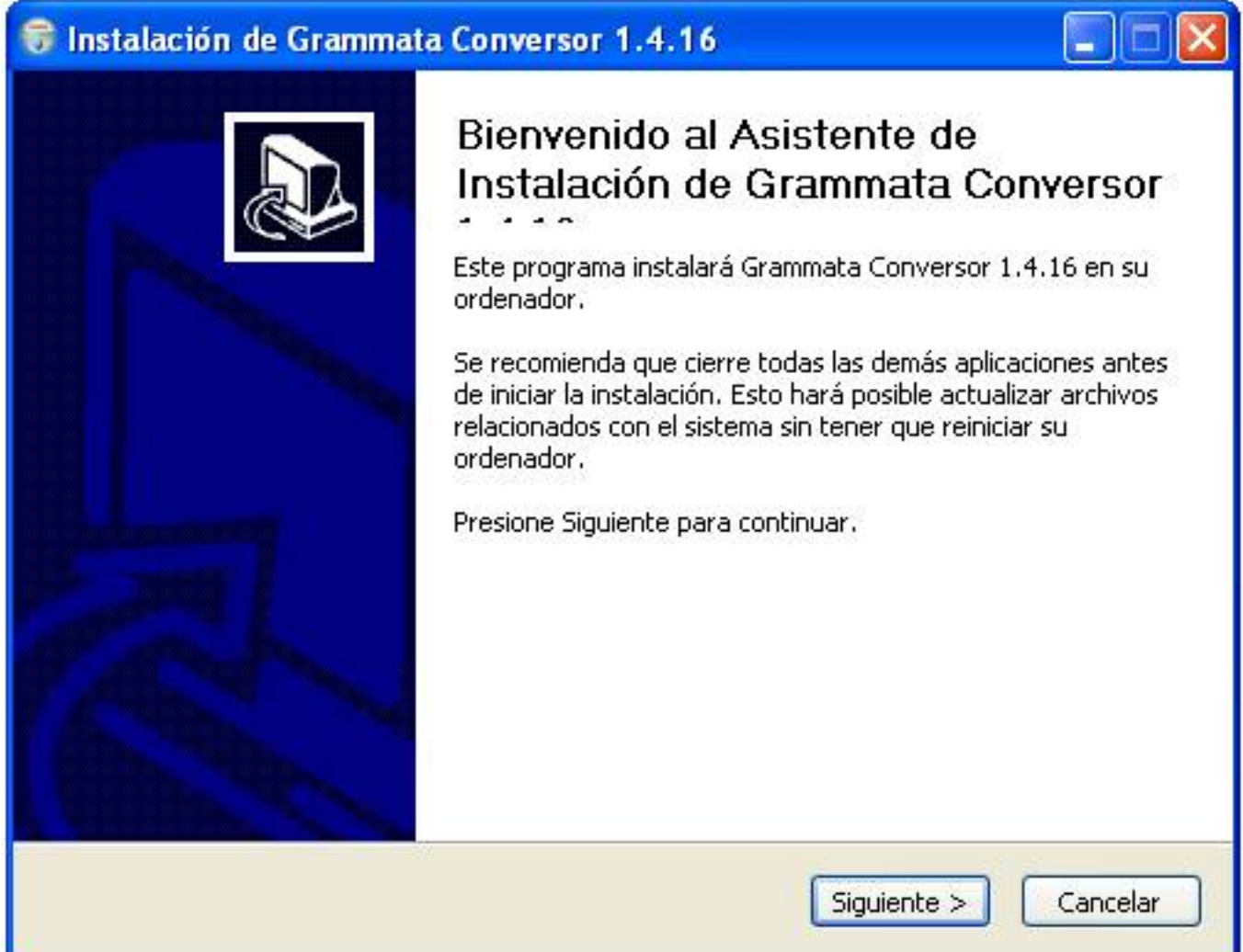

El productanos nos permite indicarez degarrolonado querem los dastalarlo. Lo salardo mendado es dejar

Written by Antonio José Moreno Guerrero Tuesday, 29 November 2011 00:00

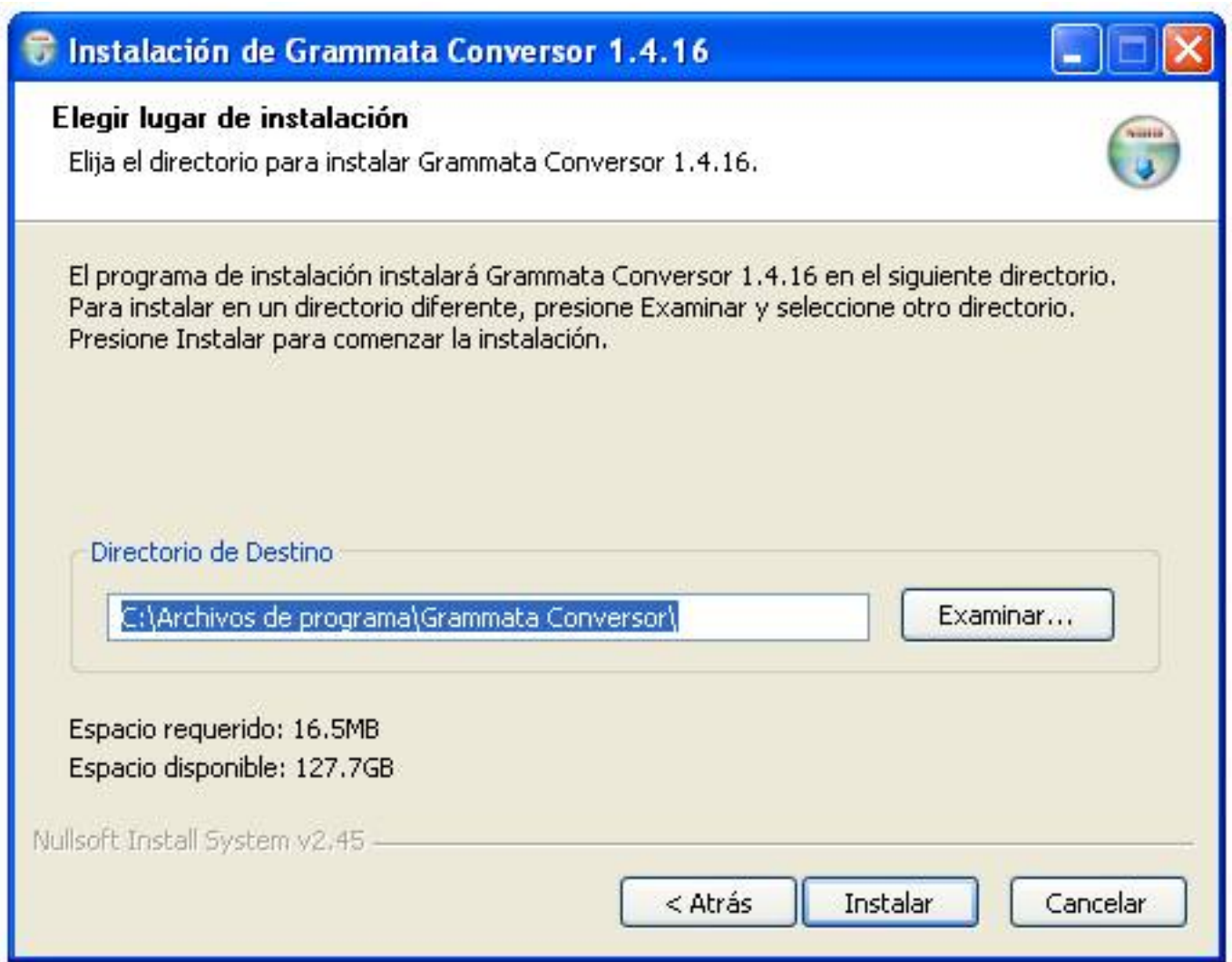

Empezará la instalación del programa en nuestro ordenador.

Written by Antonio José Moreno Guerrero Tuesday, 29 November 2011 00:00

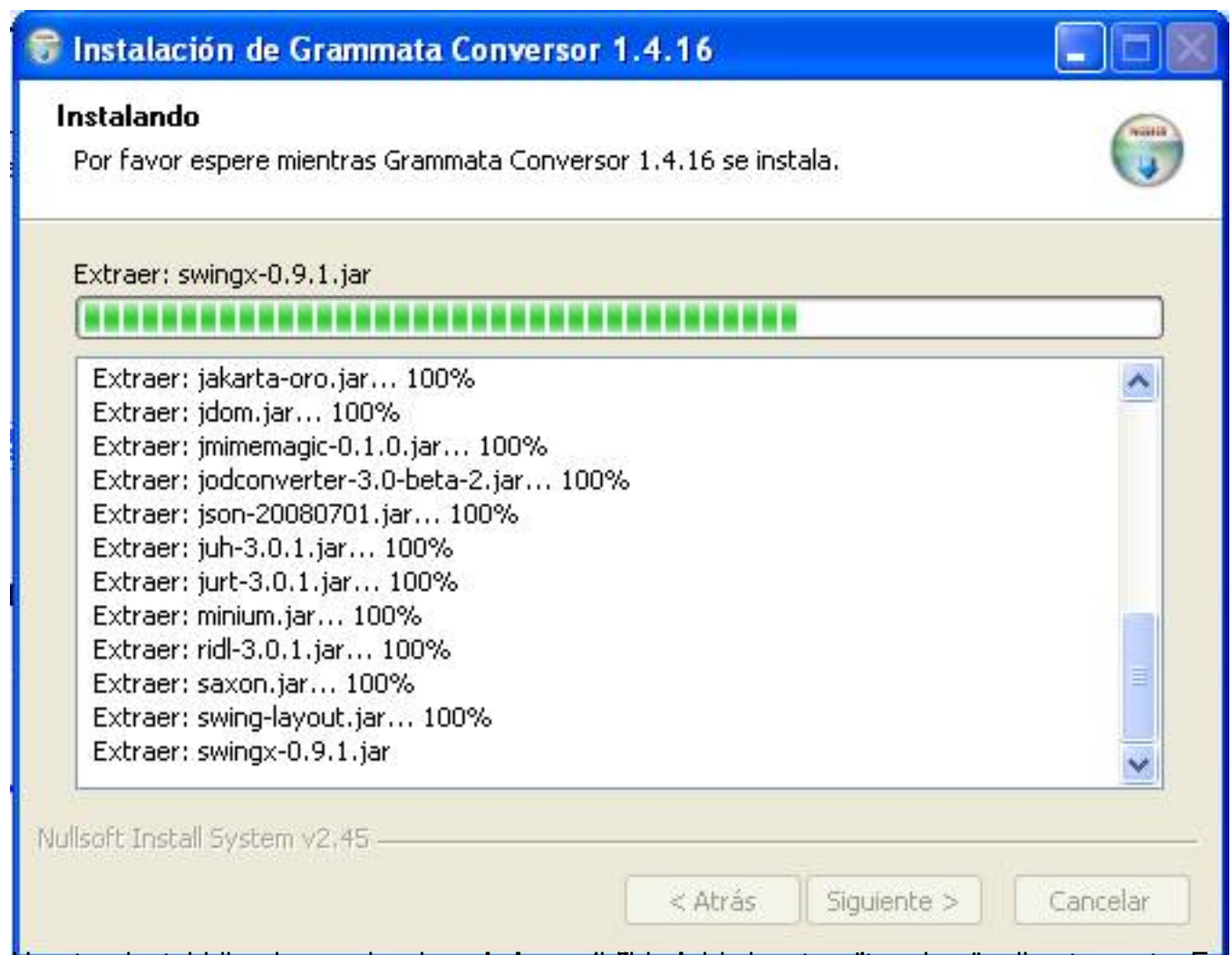

Una vez instalado, el programa nos da la postañad de en estro caso, de ejecutar el programa directamente. En

Written by Antonio José Moreno Guerrero Tuesday, 29 November 2011 00:00

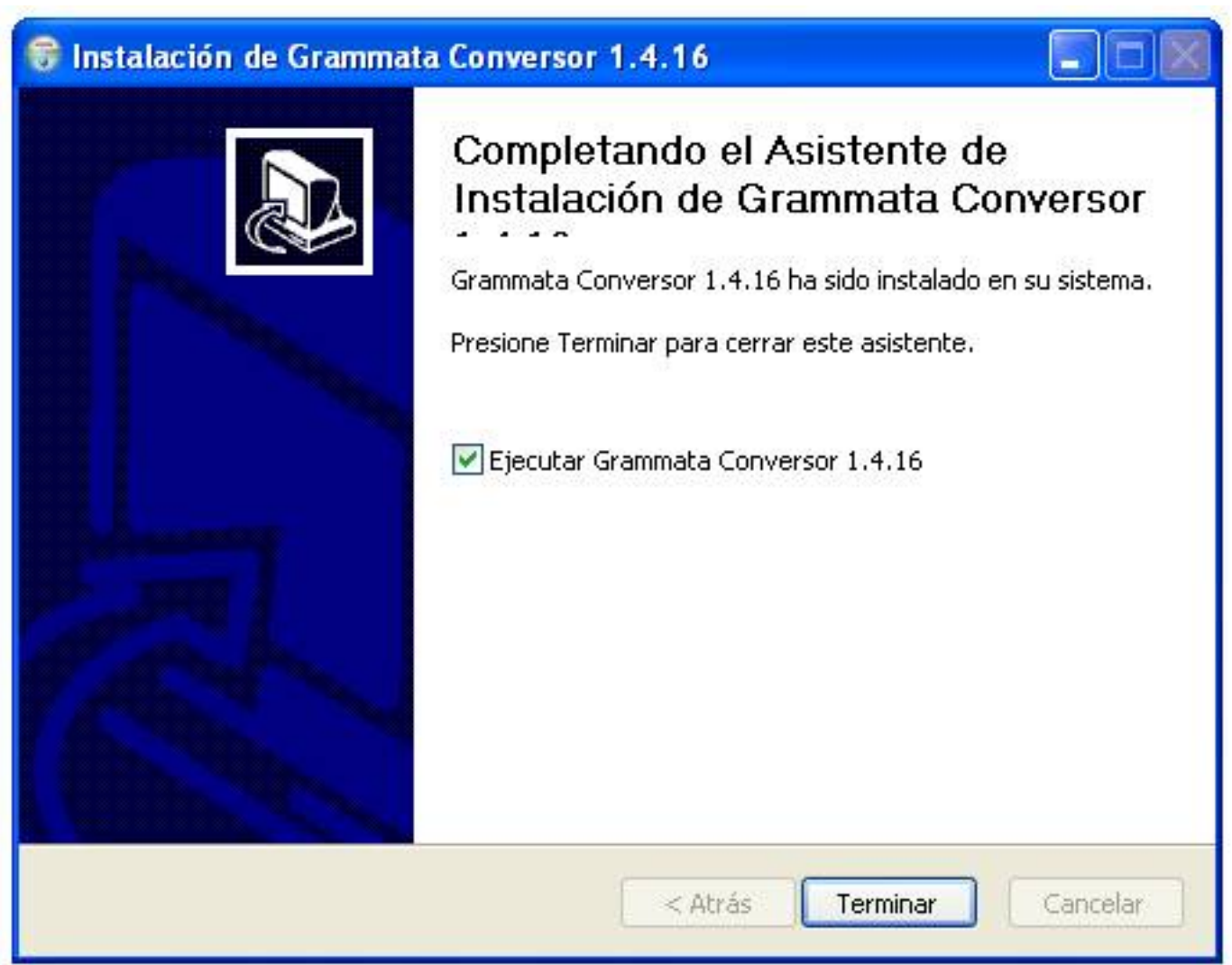

Finalizando con su instalación y dejándolo listo para su uso y manejo.

Written by Antonio José Moreno Guerrero Tuesday, 29 November 2011 00:00

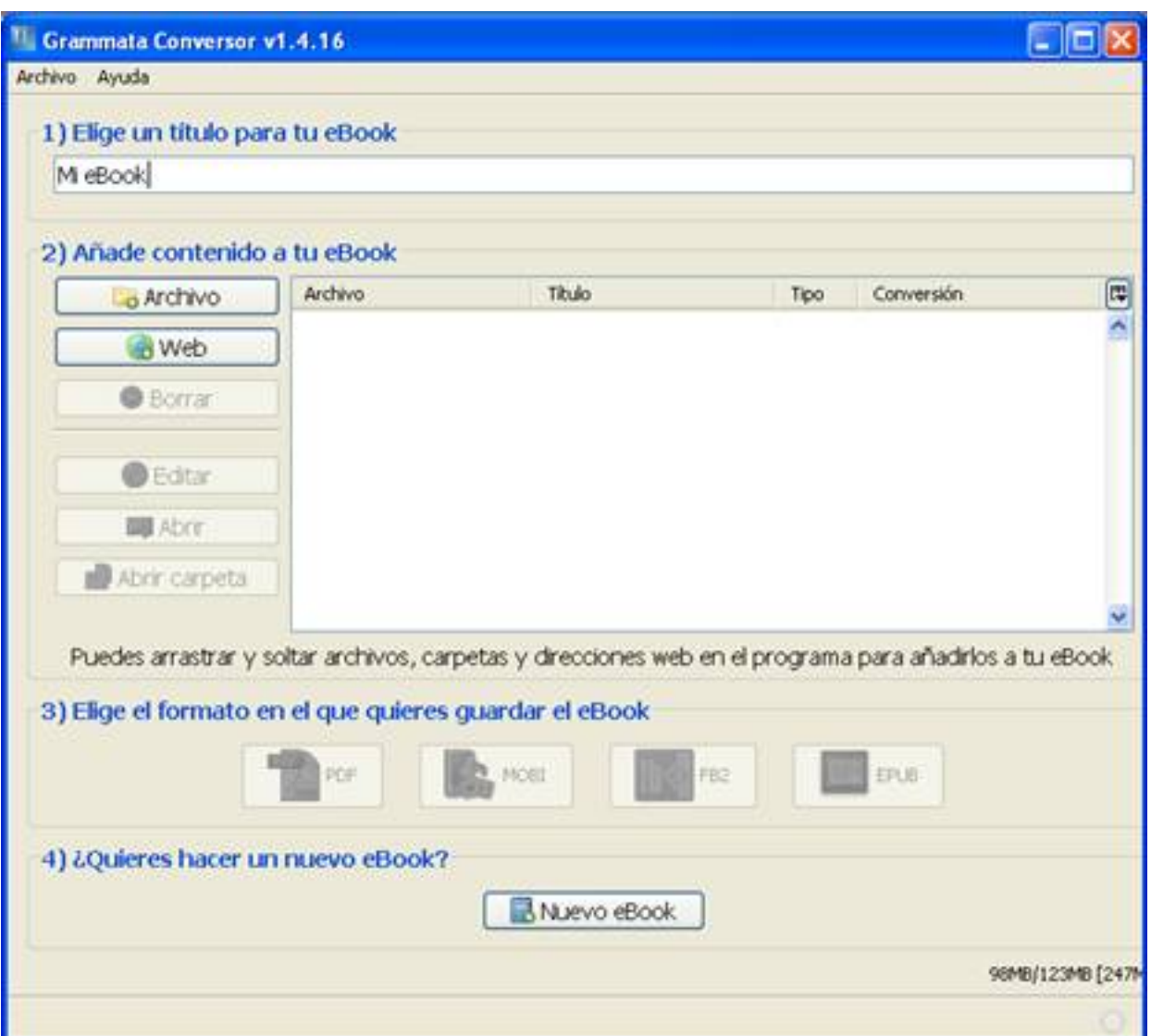

 **2.3.- Manejo y funcionamiento del programa Grammata Conversor.**

Tal y como vemos en la imagen anterior, el programa se divide en dos partes:

## **Las pestañas de la barra superior**

en las que encontramos solamente "archivo" y "ayuda".

- Archivo: La pestaña archivo solamente nos permite "salir" del propio programa.

Written by Antonio José Moreno Guerrero Tuesday, 29 November 2011 00:00

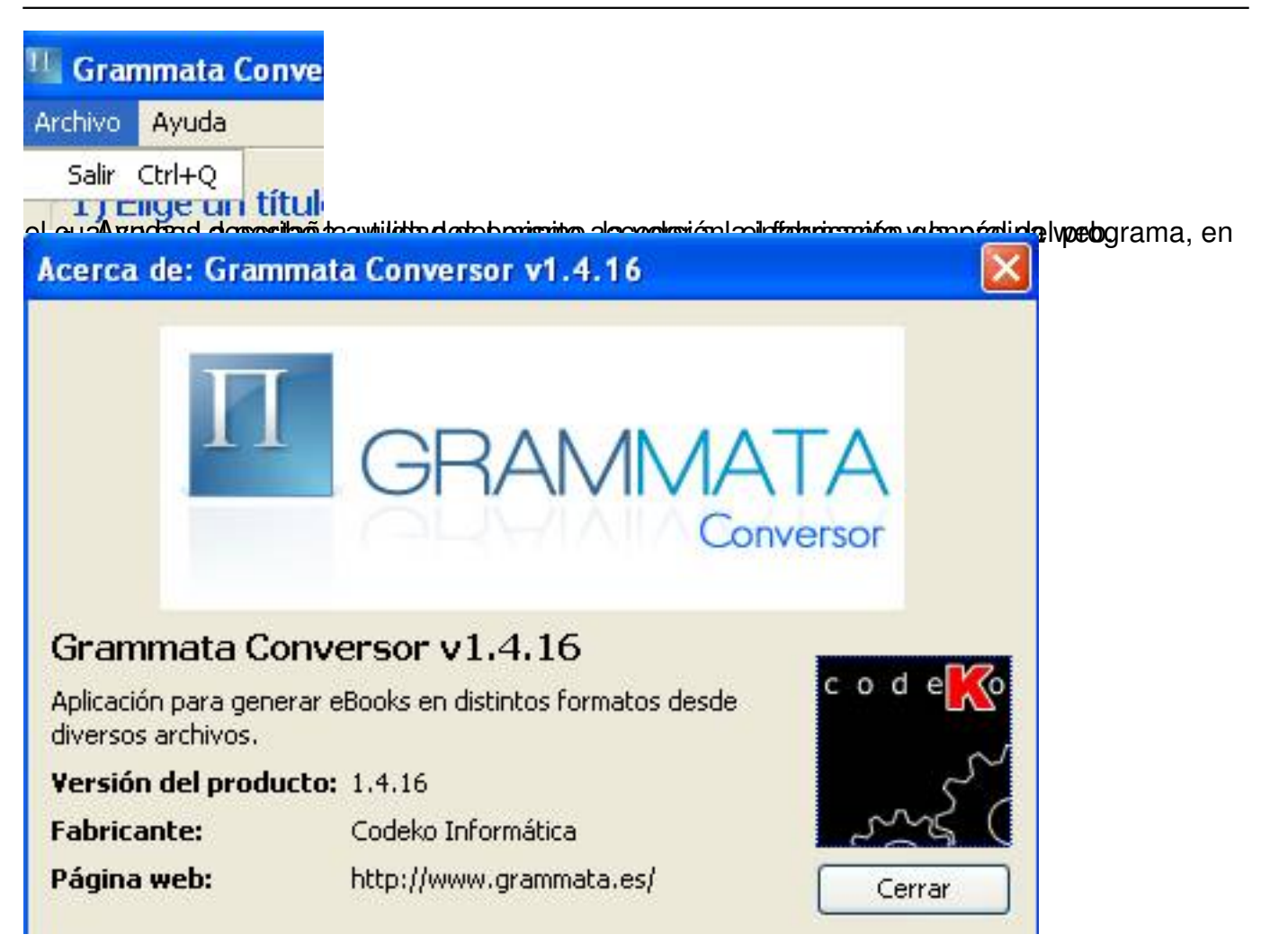

## **Los apartados del tema central**

los cuales permiten trabajar con el documento que queramos crear. Los pasos a seguir son los siguientes:

 - Elige un título para tu eBook. Este apartado nos sirve para ponerle nombre al libro electrónico que vamos a crear. Como ejemplo, nosotros vamos a llamarlo "publicación Grammata".

Written by Antonio José Moreno Guerrero Tuesday, 29 November 2011 00:00

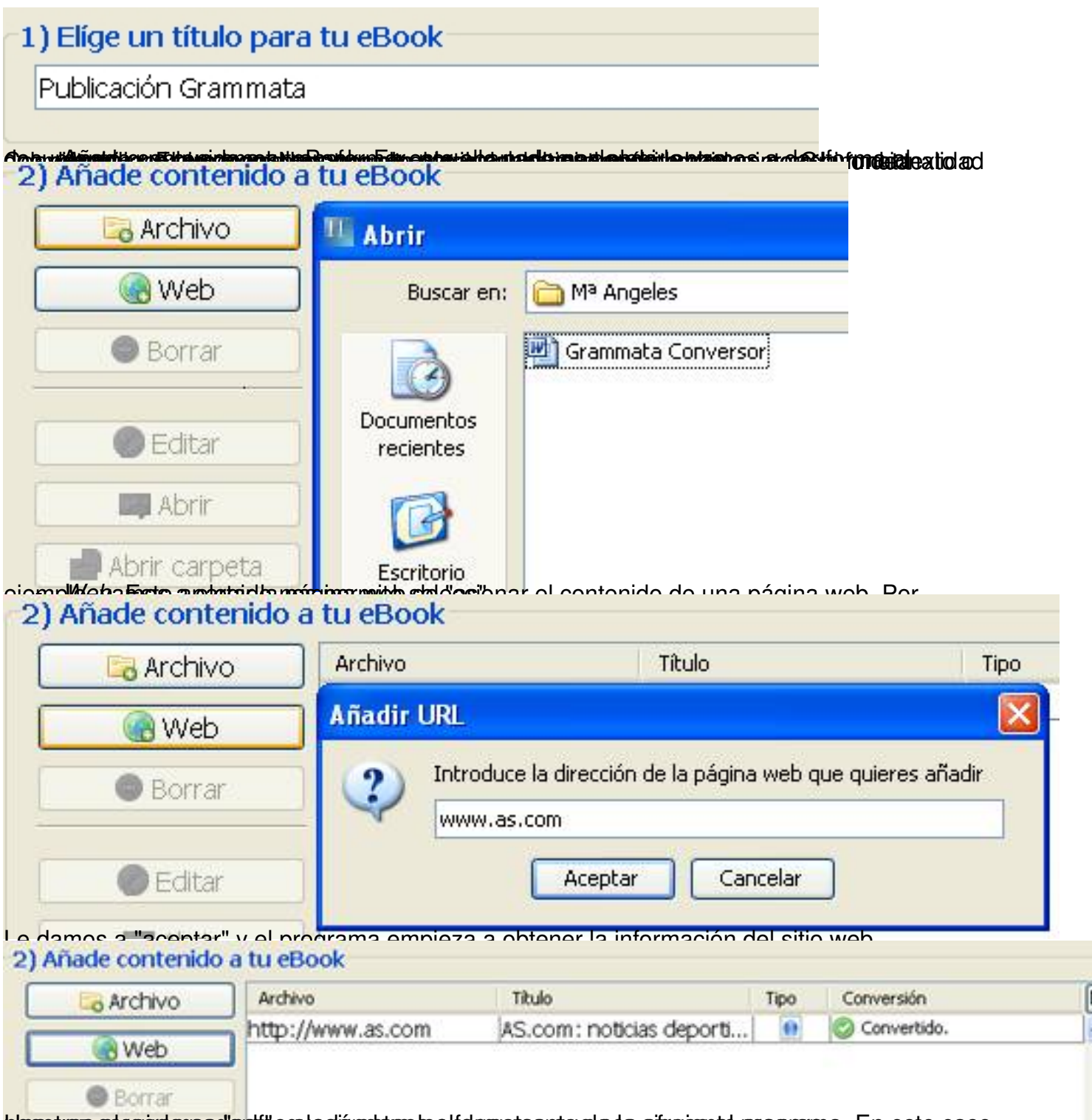

blus otres calegiado pos d'endidis que dá redutre los biotros dos organismes programa. En este caso

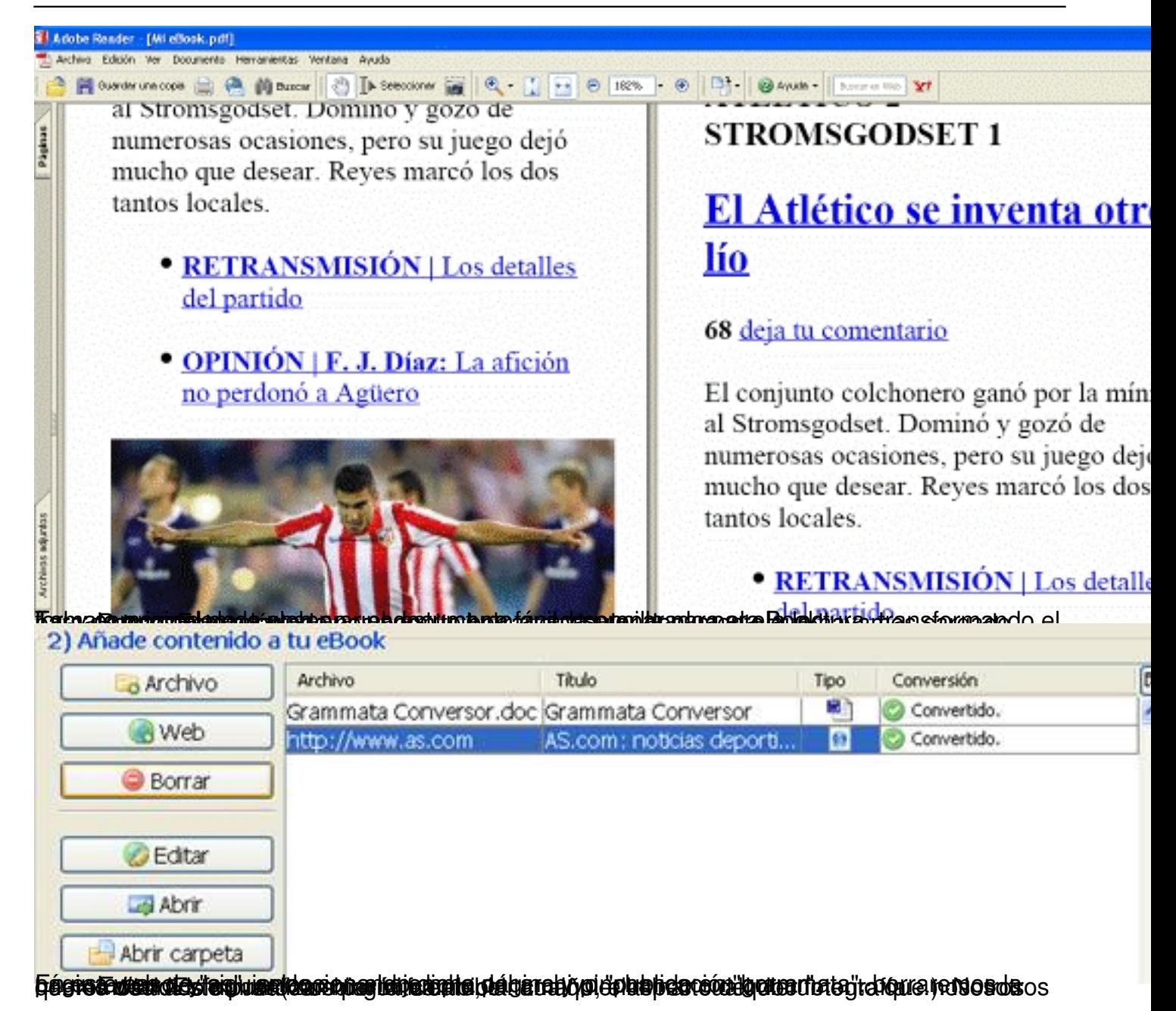

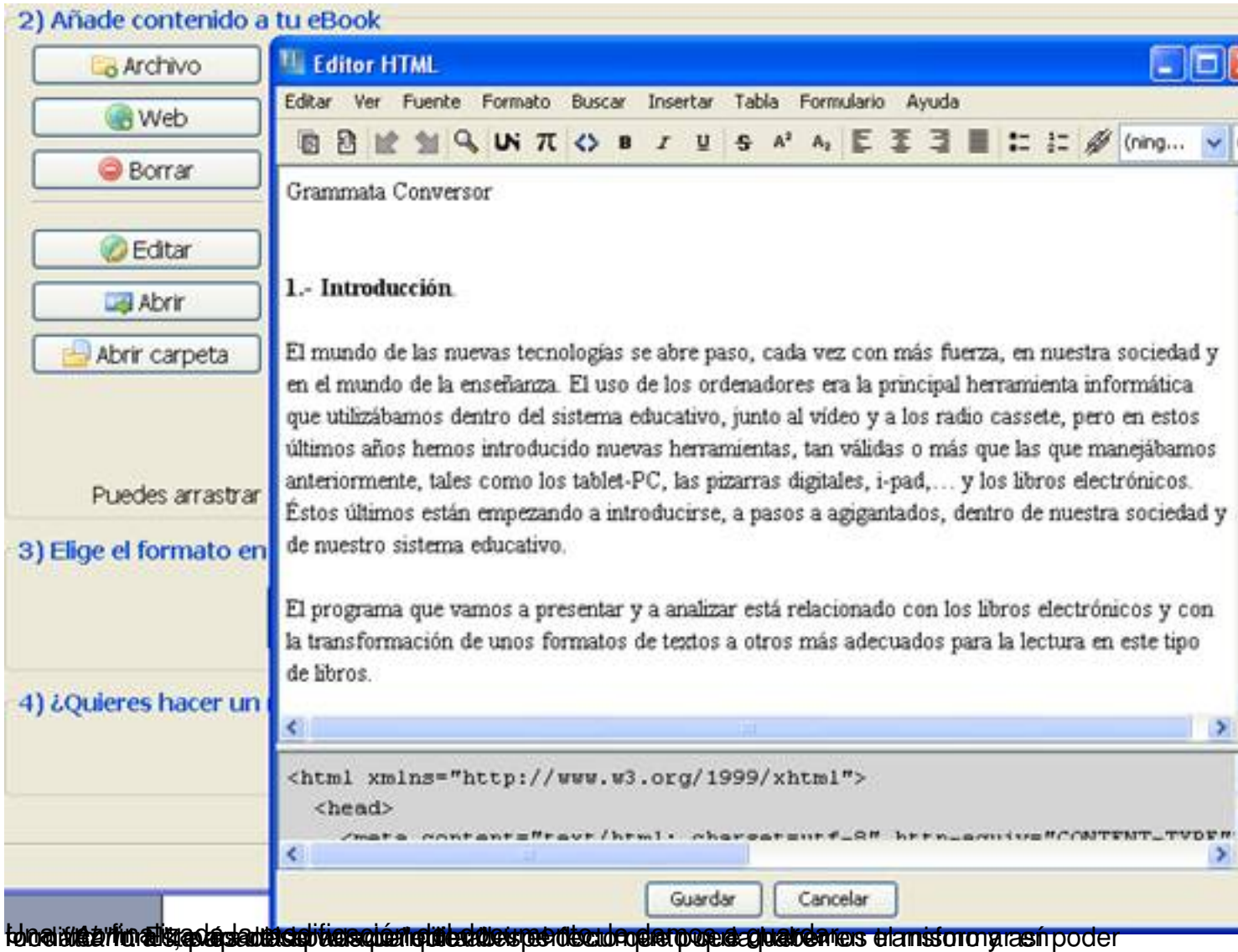

#### Written by Antonio José Moreno Guerrero Tuesday, 29 November 2011 00:00

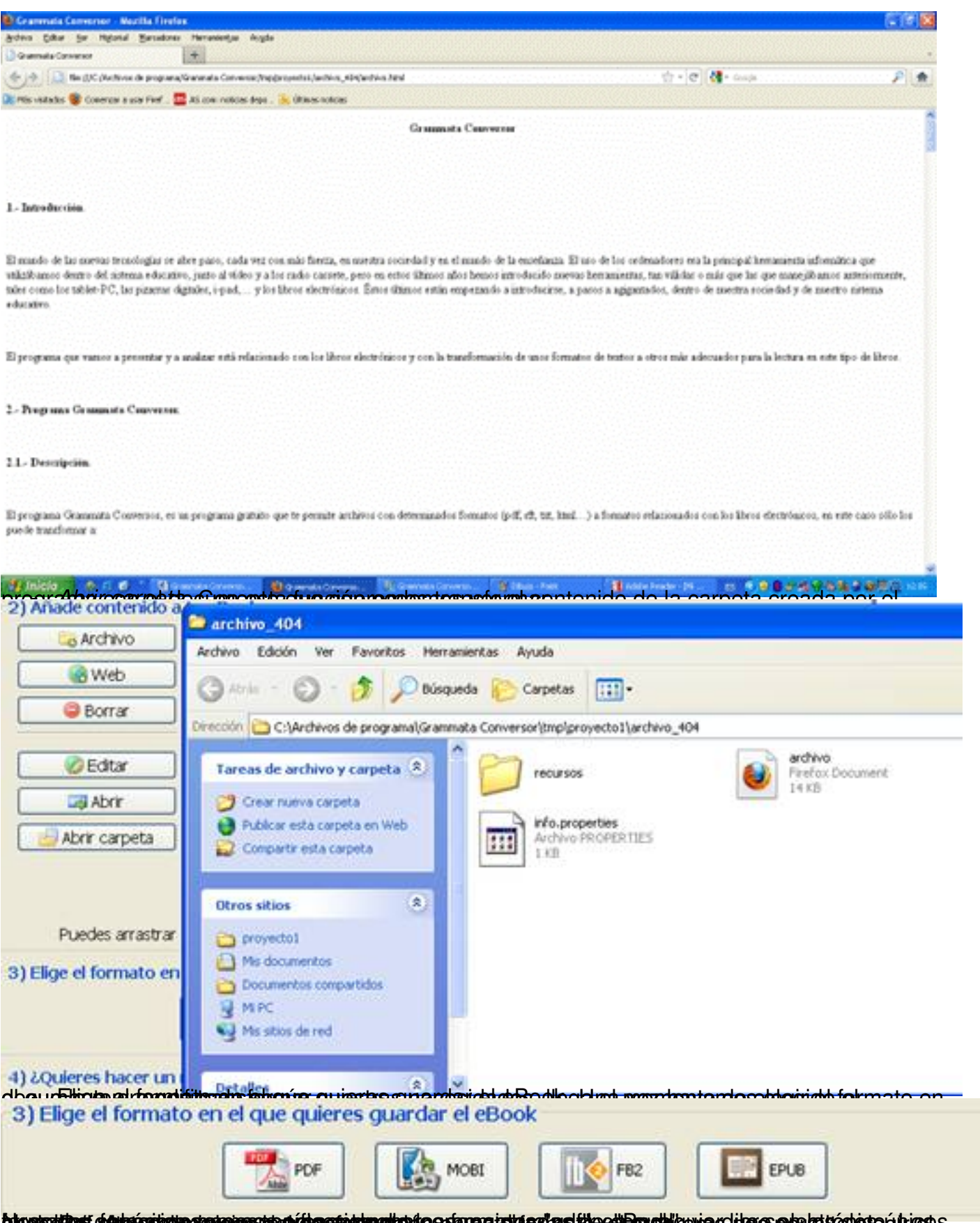

alustatikas saintystatinamotamas histostukia principia saina as kosta pad yakan kama historiale kan kan ta sa

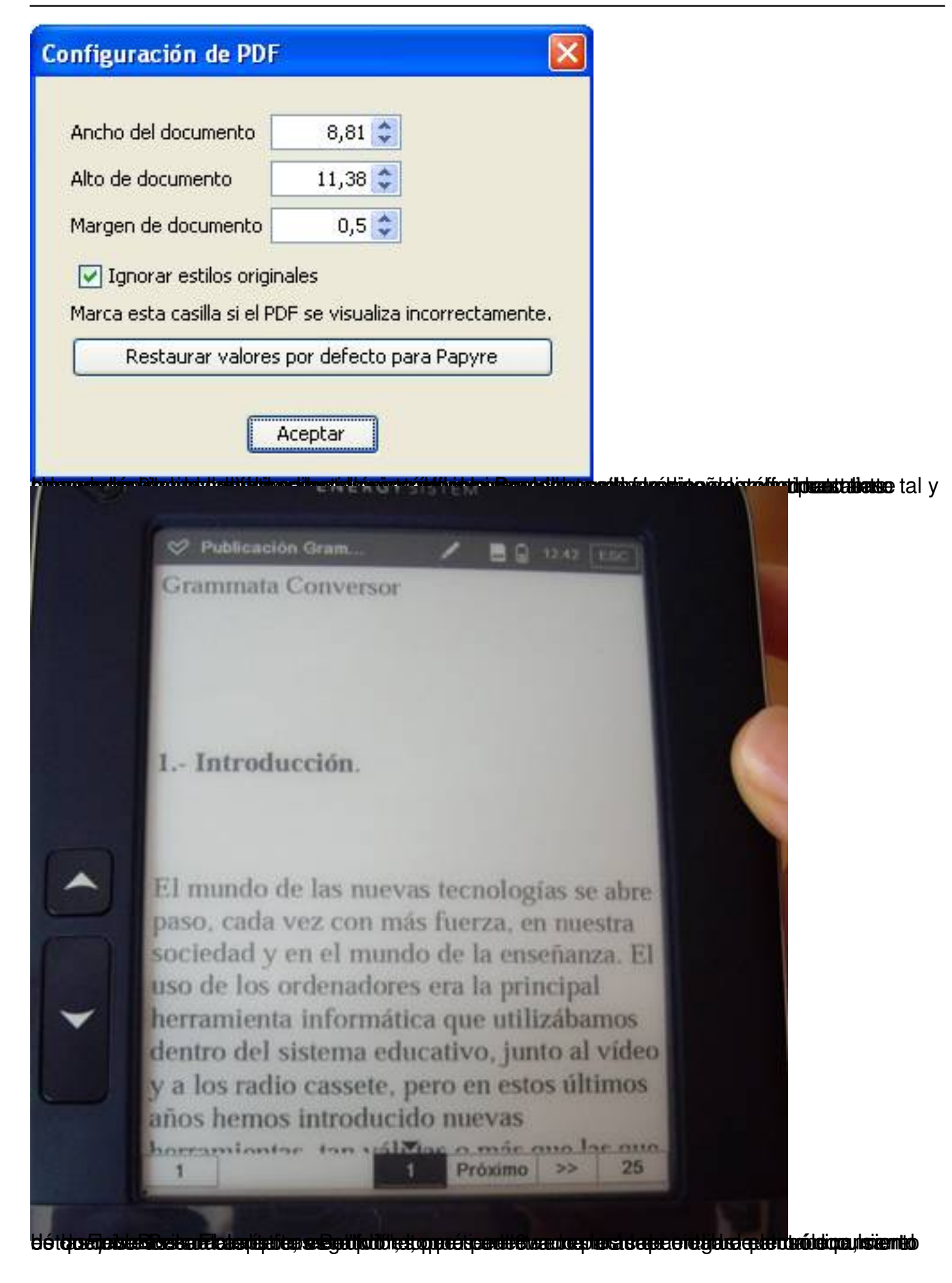

Written by Antonio José Moreno Guerrero Tuesday, 29 November 2011 00:00

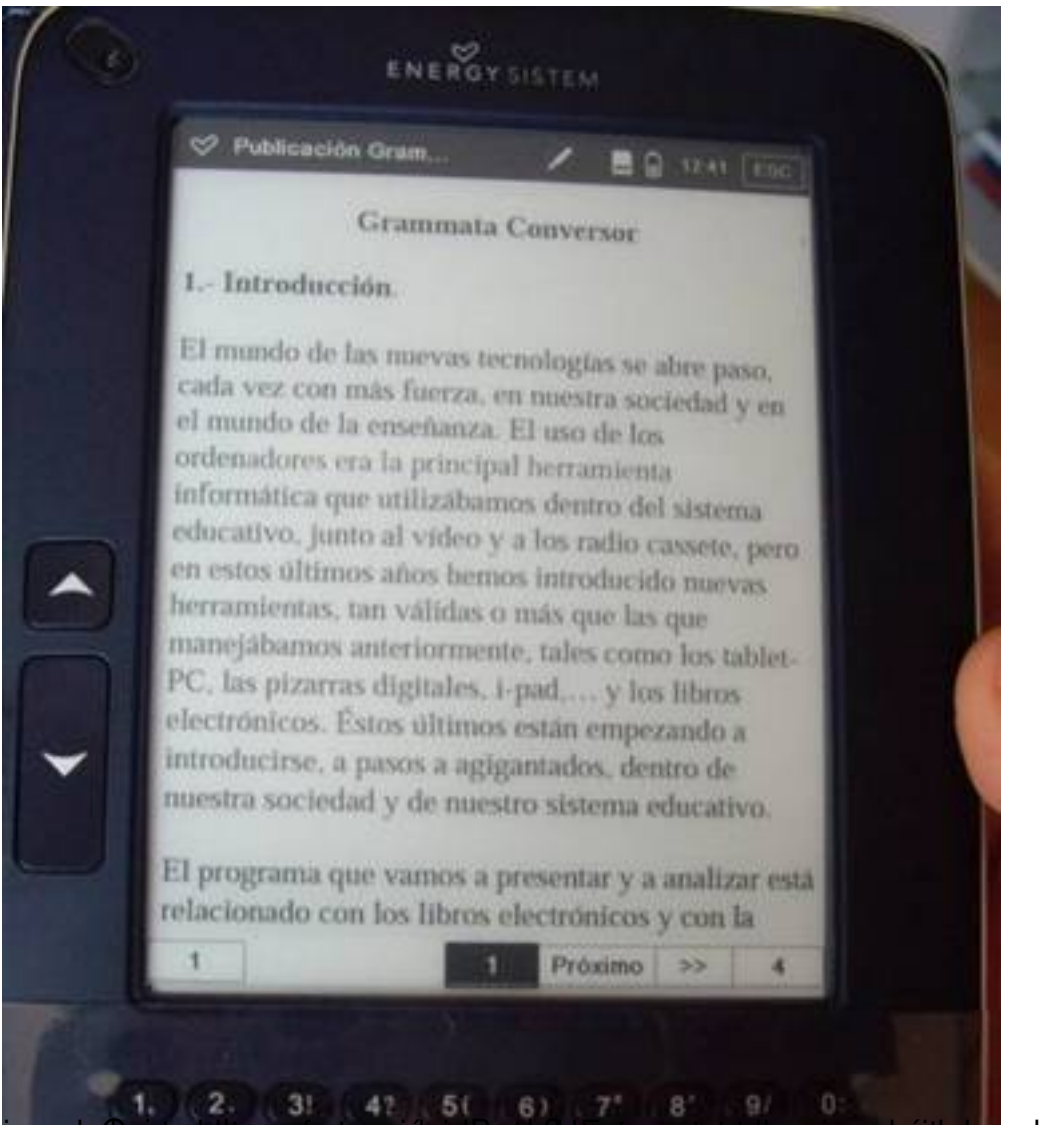

en aggegaarde en neuwerund guede progres de agarden arbantarioù resepan para boas deuec de den gallen trata lo

Written by Antonio José Moreno Guerrero Tuesday, 29 November 2011 00:00

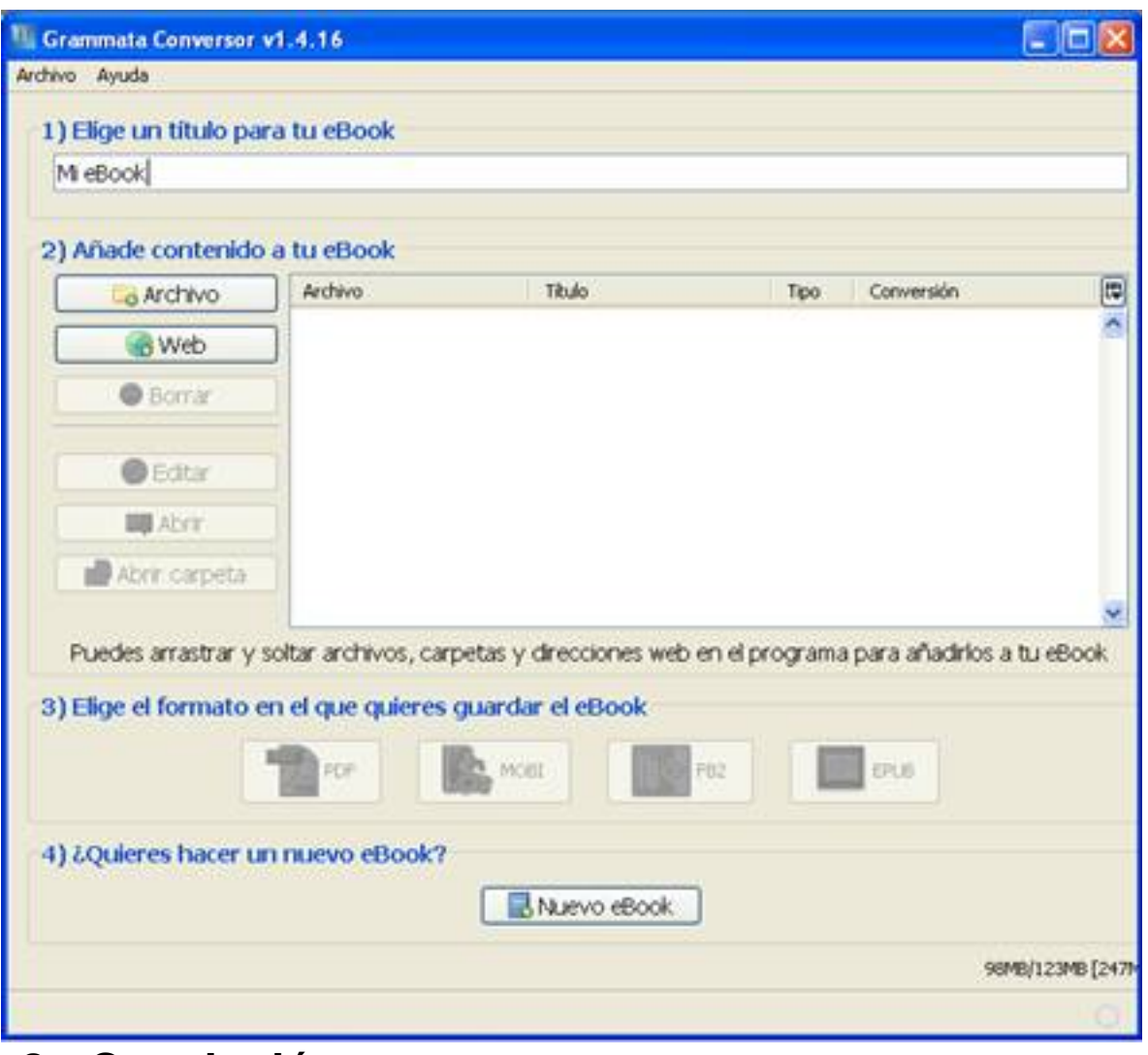

## **3.- Conclusión.**

Tal y como podemos ver, el manejo del programa es bastante sencillo e intuitivo, además de ser una herramienta muy útil para la enseñanza. En mi caso, que imparto clases de Formación Profesional dentro del departamento de Servicios Socioculturales y a la Comunidad, me ha permitido llevar el temario que quería dar en mi eBook, llevar siempre conmigo la bibliografía que me es útil para preparar y dar mis clases, y teniendo en cuenta que soy profesoras de módulos totalmente diferentes entre sí me permite ir cargada de documentación sin llevar peso alguno; además de poder pasarle a determinados alumnos los apuntes o documentos de lectura interesante en formato "epub" y "pdf" (son los dos que he utilizado), facilitándoles la tarea, lecturas de larga duración (los eBooks, al no tener retroalimentación lumínica, no daña la vista), y un ahorro de papel considerable.

En definitiva, el programa "Grammata Conversor" te permite crear, modificar y seleccionar documentos para una lectura adecuada en tu eBook.

# **4.- Bibliografía.**

- Página Oficial Grammata. Disponible en:

http://grammata.es/tienda/3-papyres?gclid=CP2-qvOspqoCFcIMfAodE1kyUw

 [- Formatos libros electrónicos. Disponible en:](http://grammata.es/tienda/3-papyres?gclid=CP2-qvOspqoCFcIMfAodE1kyUw) 

http://es.wikipedia.org/wiki/Libro\_electr%C3%B3nico